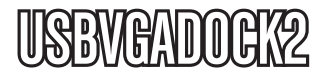

Guía de Instrucciones

# USB VGA Docking Station

**Duplicador de puertos USB 4 en 1**

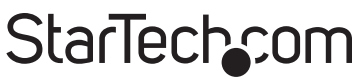

Hard-to-find made easy

Revisión del manual: 03/03/2011 Para la información más reciente, por favor visite www.startech.com.

#### **Declaración de Cumplimiento de la Comisión Federal de Comunicaciones (FCC)**

Este equipo ha sido probado y se ha determinado que cumple con los límites exigidos para un dispositivo digital Clase B, conforme a la parte 15 de la Normativa FCC. Estos límites están diseñados para aportar una protección razonable contra interferencias nocivas durante el funcionamiento del equipo en un entorno residencial. Este equipo genera, usa, y puede emitir energía de radiofrecuencia, y si no se lo instala y utiliza de acuerdo a las instrucciones, puede ocasionar interferencias perjudiciales para las comunicaciones de radio. Sin embargo, no hay garantía de que no se produzca interferencia en alguna instalación en particular. En caso de que el equipo produzca interferencias perjudiciales durante la recepción de radio o televisión, lo cual puede determinarse encendiendo y apagando el equipo, se insta al usuario que intente corregir la interferencia siguiendo una o más de las siguientes medidas:

- Modifique la orientación o la ubicación de la antena receptora.
- Aumente la distancia de separación entre el equipo y el receptor.
- Conecte el equipo en el tomacorriente de un circuito diferente al que está conectado el receptor
- Consulte con el distribuidor o solicite asistencia a un técnico especializado en radio/TV.

#### **Uso de Marcas Comerciales, Marcas Registradas y de Otros Nombres y Símbolos Protegidos**

El presente manual puede hacer referencia a marcas comerciales, marcas registradas, y otros nombres y/o símbolos protegidos pertenecientes a terceros que no están relacionadas en modo alguno a StarTech.com. Las mismas se utilizan exclusivamente con fines ilustrativos y no implica que StarTech.com respalde ningún producto/servicio, ni que el tercero en cuestión respalde el o los productos que se describen en este manual. Independientemente de cualquier referencia directa que aparezca en alguna parte de este documento, StarTech. com certifica que todas las marcas comerciales, marcas comerciales registradas, marcas de servicios, y otros nombres y/o símbolos contenidos en este manual y documentos relacionados son propiedad de sus respectivos propietarios.

## Tabla de Contenido

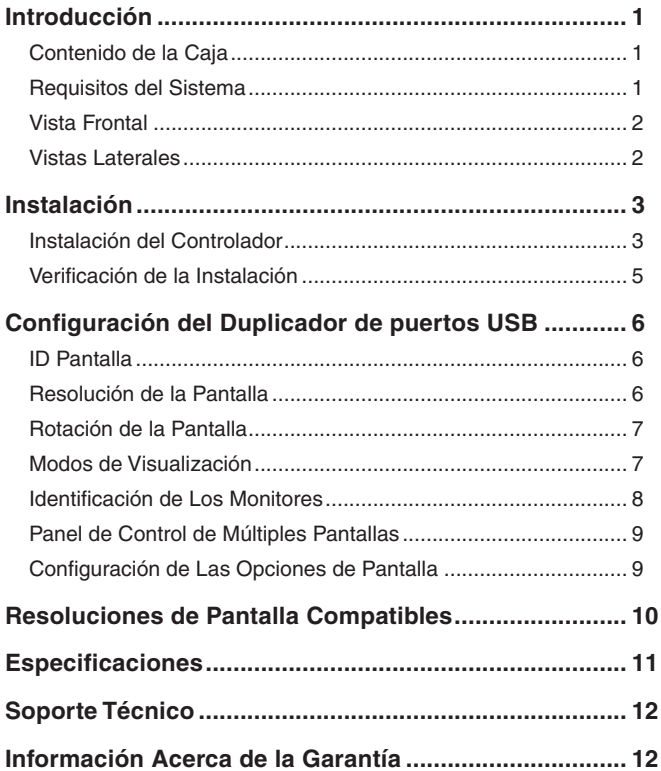

## Introducción

Este dispositivo duplicador de puertos 4 en 1 permite convertir un único puerto USB 2.0 en múltiples puertos de conexión: 1 puerto de vídeo VGA, 1 de red RJ45 (10/100 Mbps), 2 de audio (3,5 mm miniconector) y 4 puertos USB 2.0.

### Contenido de la Caja

- 1 x Duplicador de puertos USBVGADOCK2
- 1 x CD controlador
- 1 x Adaptador de corriente universal
- 3 x Puntas intercambiables para adaptador de corriente (NA/GB/EU)
- 1 x Guía de Instrucciones

#### Requisitos del Sistema

- CPU: Intel ®/AMD® Single Core 1.5GHz o superior
- RAM: 512MB memoria mínima
- Puerto USB 2.0
- Microsoft® Windows® XP/Vista/7 (32/64-bit)

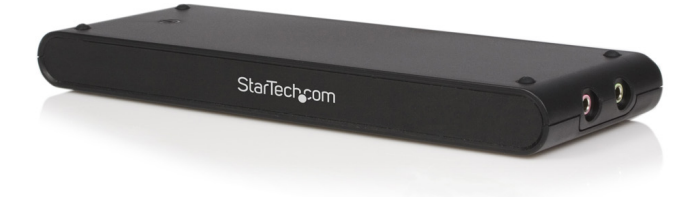

#### Vista Frontal

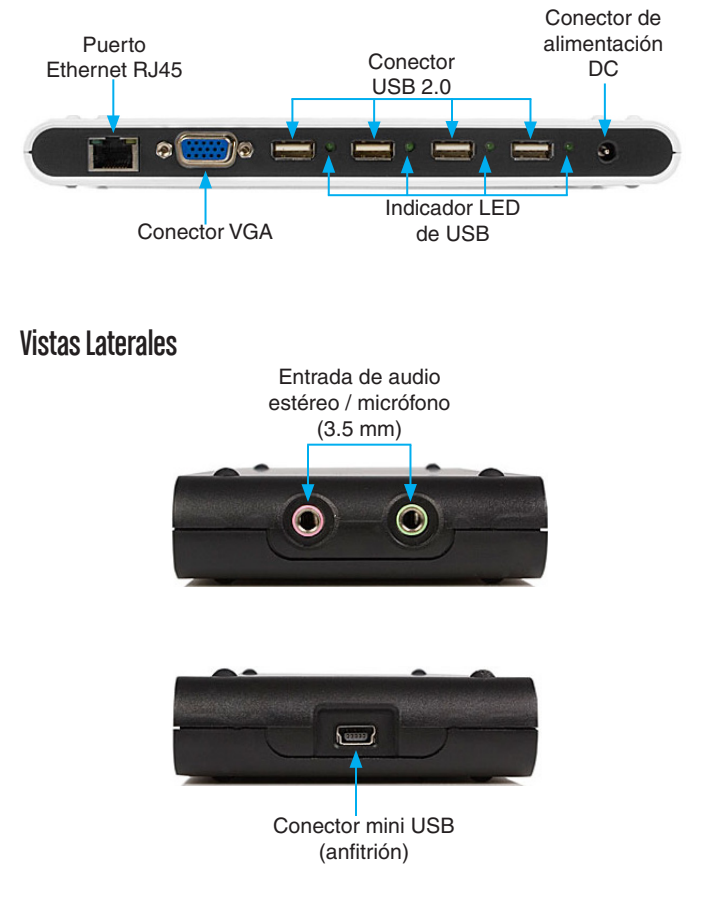

## Instalación

**\* Por favor, asegúrese de que la instalación del controlador haya sido completada antes de instalar físicamente el Duplicador de puertos USB 2.0**

#### Instalación del Controlador

- 1. Inserte el CD del controlador en su unidad de CD / DVD-ROM.
- 2. Si el programa de instalación no se inicia automáticamente, busque la aplicación Setup.exe. Este archivo se encuentra en el directorio raíz del CD de los controladores.
- 3. La ejecución de la aplicación Setup.exe lanzará la siguiente pantalla. Por favor, haga clic en "Siguiente": \***Asegúrese de que el Duplicador de puertos USB no esté conectado al ordenador anfitrión**
- 4. 4. Cuando Windows haya terminado la instalación del controlador, se le pedirá que reinicie el equipo. Seleccione la opción "Sí, deseo reiniciar mi equipo ahora", y haga clic en el botón "Finalizar".

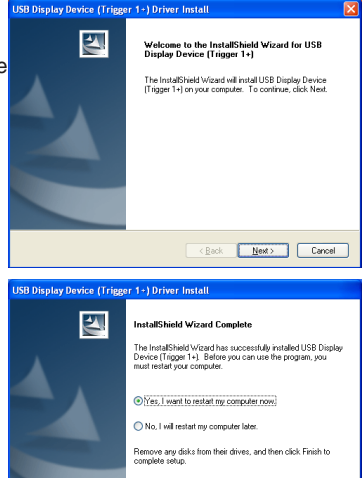

<Back Finish

Cancel

5. Mientras se reinicia el equipo, conecte el cable VGA que va desde el segundo monitor / pantalla al Duplicador de puertos USB. Encienda el monitor/pantalla.

6. Conecte el adaptador de alimentación al duplicador USB y asegúrese de que el indicador LED en la parte superior de la unidad se encienda.

**NOTA:** El adaptador de alimentación utiliza enchufes intercambiables para la compatibilidad con las diferentes regiones (América del Norte, Gran Bretaña, Europa). Asegúrese de utilizar el enchufe adecuado para el recipiente que tiene.

- 7. Una vez que Windows esté completamente cargado, conecte el Duplicador USB a algún puerto USB 2.0 libre de su ordenador desde el conector mini USB.
- 8. Cuando aparezca el Asistente de instalación de hardware, seleccione la opción "No por el momento" y haga clic en "Siguiente" para continuar.

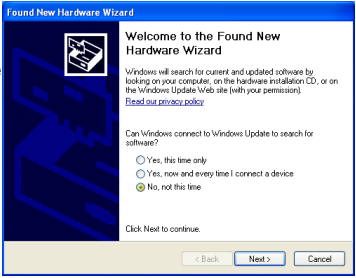

9. Por favor, seleccione la opción "Instalar automáticamente el software (recomendado)". Y haga clic en "Siguiente" para continuar.

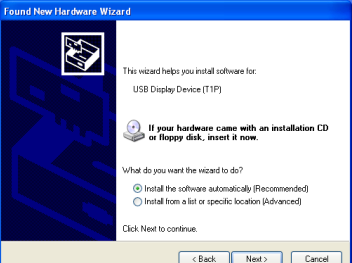

10. Haga clic en "Finalizar" para completar el proceso de instalación de hardware.

#### Verificación de la Instalación

Para verificar que los controladores hayan sido instalados con éxito, haga clic con el botón derecho en Mi PC y seleccione Administrar. En la columna izquierda de la ventana siguiente (Administración de dispositivos), haga clic en Administrador de dispositivos. En la columna de la derecha asegúrese de que el dispositivo esté instalado.

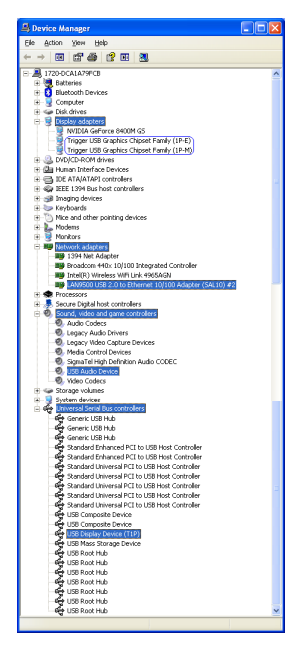

\* actual device names may vary

## Configuración del Duplicador de puertos USB

Busque el icono del duplicador de puertos USB ( $\frac{1}{2}$ ) en la barra de inicio de Windows. Haga doble clic en este icono para acceder a la variedad de funciones asociadas al adaptador.

**NOTA:** El tema de escritorio Aero no es compatible con este adaptador, por lo que debe ser desactivado antes de utilizar el duplicador de puertos USB.

#### ID Pantalla

El duplicador de puertos USB es compatible con es estándar VESA DDC / EDID. La utilidad mostrará el identificador del duplicador de puertos cada vez que se conecte al duplicador de puertos USB.

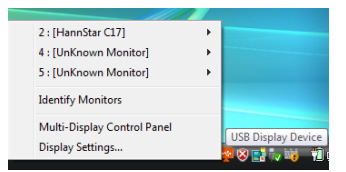

Si no hay ninguna pantalla conectada al duplicador de puertos USB, se mostrará la identificación "monitor desconocido". En algunos casos, si el dispositivo de vídeo no es compatible con EDID, aparecerá también el mismo mensaje.

#### Resolución de la Pantalla

Seleccione la resolución de vídeo deseado para el monitor conectado.

La resolución predeterminada es: 1024 x 768 \* 32 bits.

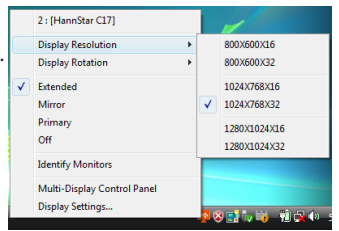

StarTech:

Hard-to-find made easy

#### Rotación de la Pantalla

Hay 4 opciones disponibles: 0°, 90°, 180°, 270°, tanto para los modos de visualización "extendido" como "primario". Es una función muy útil para algunos dispositivos de pantalla giratoria.

#### Modos de Visualización

#### **Modo de Visualización Extendido (Predeterminado)**

Este es el modo de visualización predeterminado. Esta característica permite que el monitor conectado a través del Duplicador de puertos USB trabaje como una "extensión" de la pantalla principal. El espacio de trabajo ampliado permite mejorar la eficiencia del trabajo.

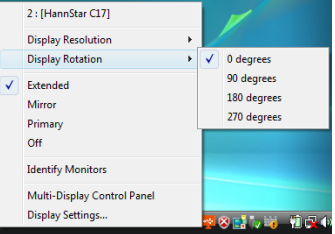

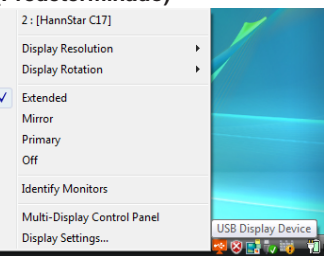

Usted puede cambiar la posición relativa de la pantalla extendida a través de las opciones de configuración de pantalla.

#### **Modo de Visualización en Espejo**

Esta característica permite que el mismo contenido de la pantalla p sea duplicado (en espejo) en el monitor conectado a través del duplicador de puertos USB.

La resolución de vídeo de la pantalla secundaria coincidirá con la resolución de la pantalla principal.

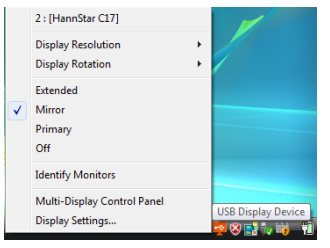

#### **Modo de Visualización Primario**

Una característica única de permitir que el monitor conectado a través del Duplicador de puertos USB funcione como pantalla primaria. La pantalla de su ordenador funcionará, en este caso, como una extensión de la pantalla.

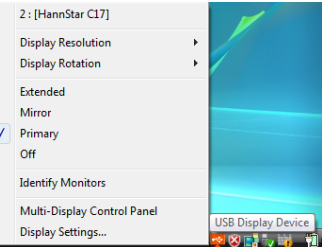

Esta opción puede no estar

disponible para algunas combinaciones de tarjetas gráficas (AGP) / controladores. En algunos casos, esta opción puede funcionar correctamente cuando deshabilite el programa de utilidad que funcione en ese momento. Usualmente, puede encontrar el ícono de la aplicación en la parte derecha de la barra de tareas de Windows.

#### **Modo de Visualización Off**

Esta opción deshabilita al monitor conectado a través del duplicador de puertos USB.

#### Identificación de Los Monitores

En la esquina superior de la pantalla pueden identificarse fácilmente los monitores conectados a su ordenador.

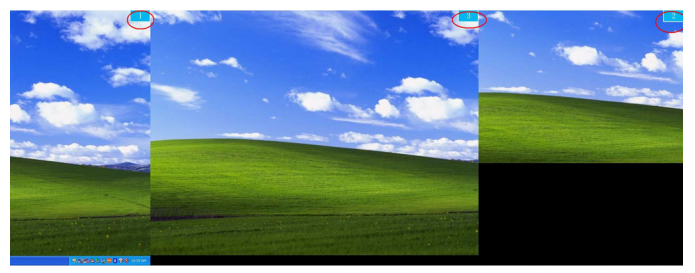

#### Panel de Control de Múltiples Pantallas

Una característica única que permite gestionar en forma rápida y sencilla un entorno de múltiples pantallas. Esta funcionalidad habilita una serie de teclas de acceso rápido para mover rápidamente el cursor a la pantalla deseada (ya sea la pantalla del ordenador o la pantalla adjuntada a través del duplicador de puertos

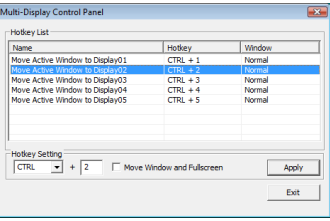

USB). Por ejemplo, Ctrl + 2 significa "moverse a la pantalla 2".

La configuración predeterminada de las teclas rápidas puede encontrarse en la lista de teclas de acceso directo de la ventana "Multi-Display Control Panel".

#### Configuración de Las Opciones de Pantalla

Acceso rápido a la ventana "Apariencia y personalización" de Windows.

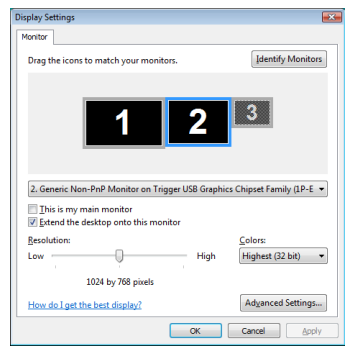

## Resoluciones de Pantalla Compatibles

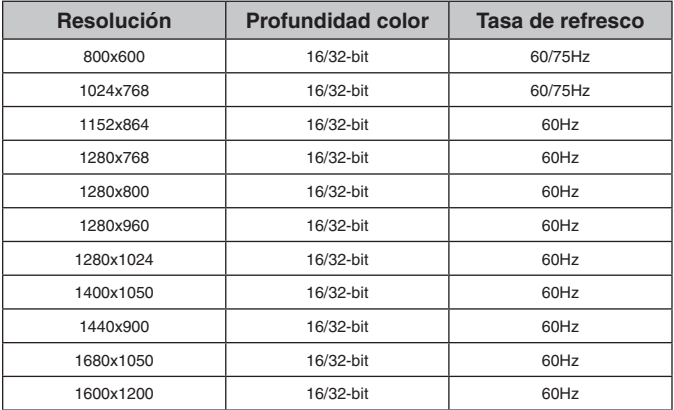

## **Especificaciones**

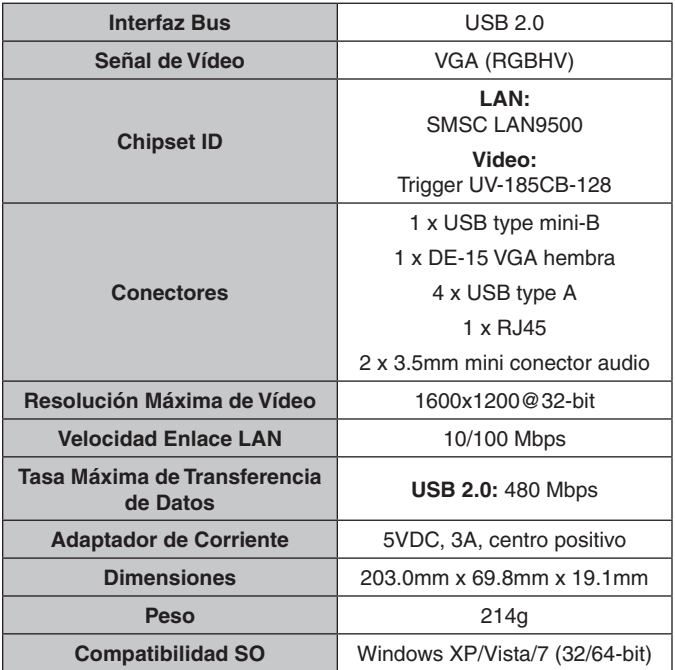

## Soporte Técnico

El soporte técnico de por vida constituye una parte integral del compromiso de StarTech.com de aportar soluciones líderes en la industria. Si llegara a necesitar ayuda técnica para su producto, entre en www.startech.com/support y podrá acceder a nuestra amplia gama de herramientas, documentación, y descargas en línea.

### Información Acerca de la Garantía

Este producto está respaldado por un año de garantía.

Además, StarTech.com garantiza que sus productos no tienen ningún defecto de materiales ni de fabricación por el periodo indicado a partir de la fecha de compra. Durante este periodo, los productos pueden ser devueltos para su reparación o reemplazo por otro igual según nuestro criterio. La garantía cubre el costo de repuestos y mano de obra solamente. StarTech.com no asume ninguna responsabilidad por los defectos o daños ocasionados por uso inadecuado, abuso, modificaciones, o desgaste normal de sus productos.

#### **Limitación de Responsabilidad**

Bajo ninguna circunstancia StarTech.com Ltd. y StarTech.com USA LLP (o sus funcionarios, directivos, empleados o agentes) serán responsables de ningún daño (ya sea directo o indirecto, especial, punitivo, incidental, consecuente, o de alguna otra forma), lucro cesante, pérdida de oportunidades comerciales, o cualquier pérdida pecuniaria, o de otro tipo que resulte del uso del producto y que exceda el precio real pagado por el mismo. Algunos estados no permiten la exclusión o limitación de daños incidentales o consecuentes. En cuyo caso, las limitaciones o exclusiones indicadas previamente no son aplicables.

## StarTechcom

Hard-to-find made easu

StarTech.com viene desarrollando productos de manera que "lo difícil de la tecnología resulte fácil" desde 1985, brindando soluciones de gran calidad a una variad base de clientes dentro de los cuales se incluyen organismos gubernamentales, establecimientos educativos y de la industria. Ofrecemos una selección incomparable de piezas de ordenadores, cables, productos de A/V, KVM y Gestión de Servidores, abasteciendo a mercados de todo el mundo a través de nuestras oficinas en Estados Unidos, Canadá, el Reino Unido y Taiwán.

Visite nuestro sitio www.startech.com para obtener información detallada sobre los productos y acceder a herramientas interactivas exclusivas como el Buscador de Cables, el Buscador de Piezas y la Guía de Referencia KVM. StarTech.com le facilita los medios para concretar prácticamente cualquier solución de IT o A/V. Compruebe por usted mismo porqué nuestros productos son líderes en rendimiento, soporte y valor.